# Firma Kartı - Firma Sekmesi

Bölümler modülü > Firma kartının Firma sekmesinde aşağıdaki bilgiler girilir.

- [Genel](#page-0-0)
- [Telefon & Adres](#page-1-0)
- [e-Posta ve Web Sayfaları](#page-4-0)
- [Kategoriler](#page-5-0)
- [Etiket ve Diğer](#page-5-1)
- **[Sosyal Medya](#page-6-0)**

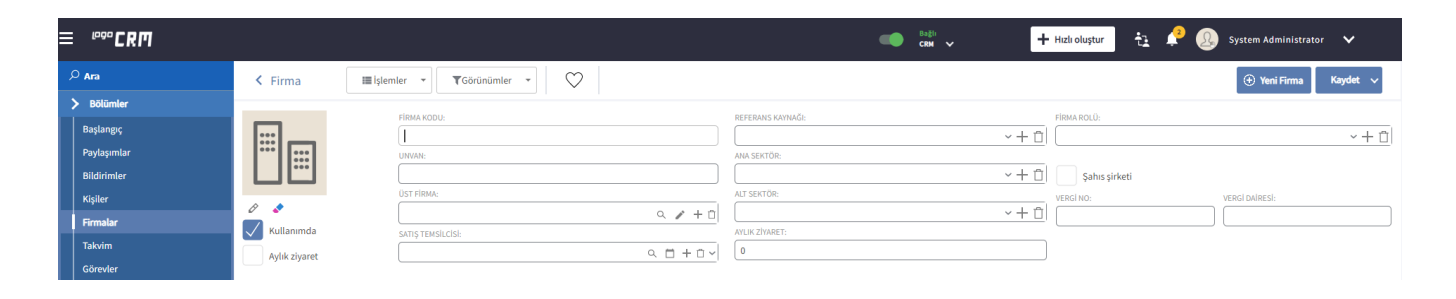

<span id="page-0-0"></span>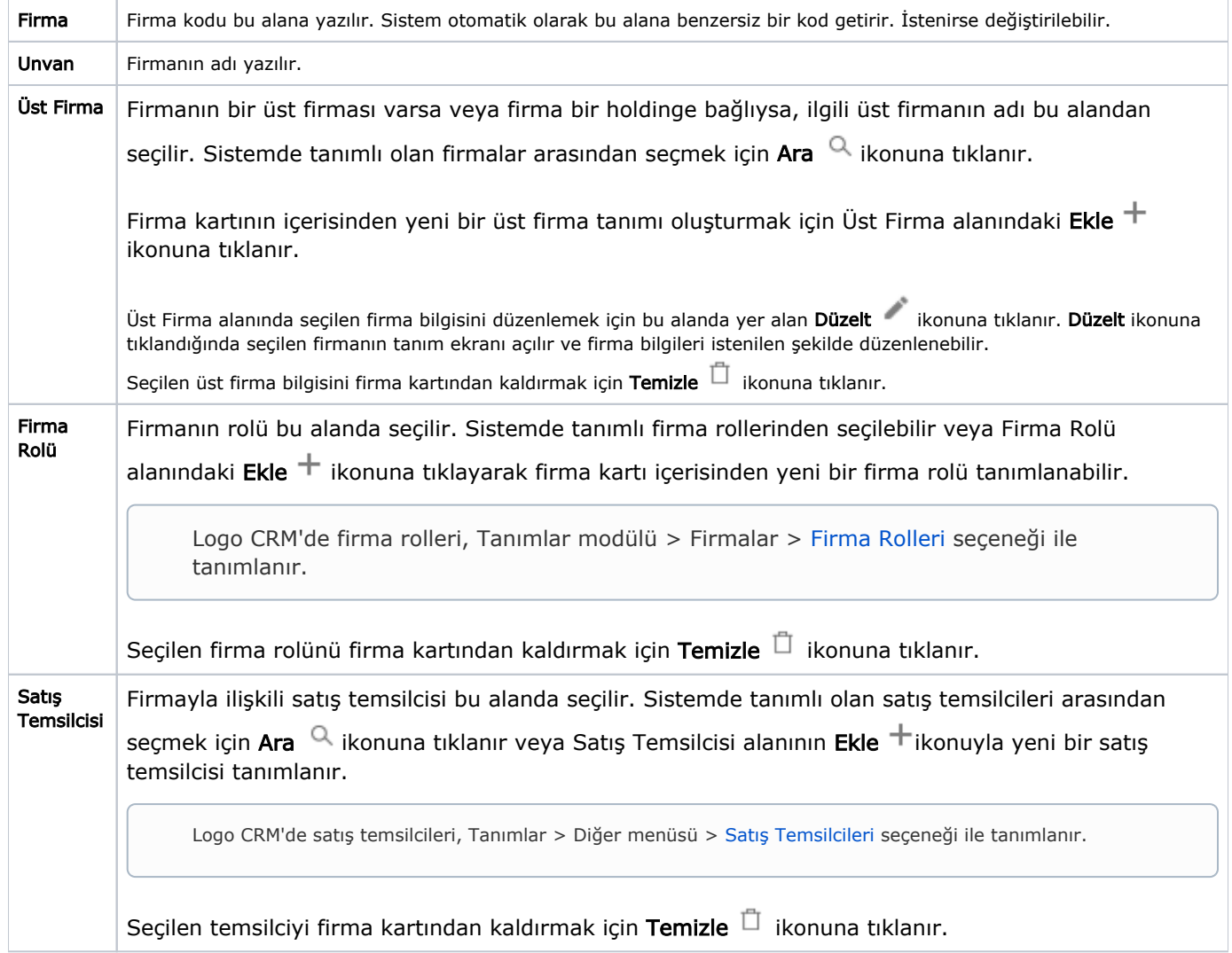

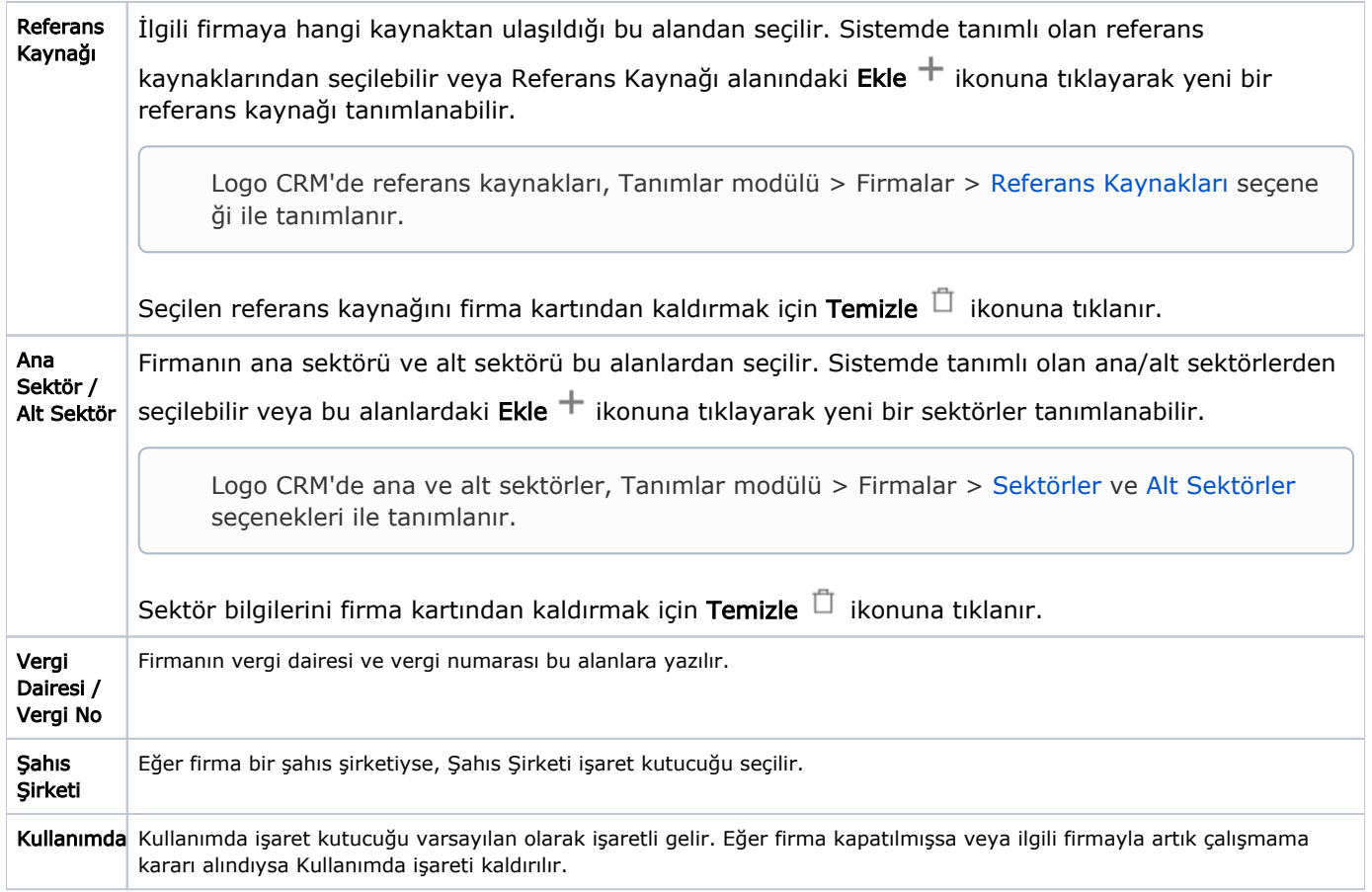

## <span id="page-1-0"></span>Telefon & Adres

# Telefon Bilgileri

Firmanın telefon bilgileri, Firma sekmesi altındaki İletişim Bilgileri bölümünden eklenir.

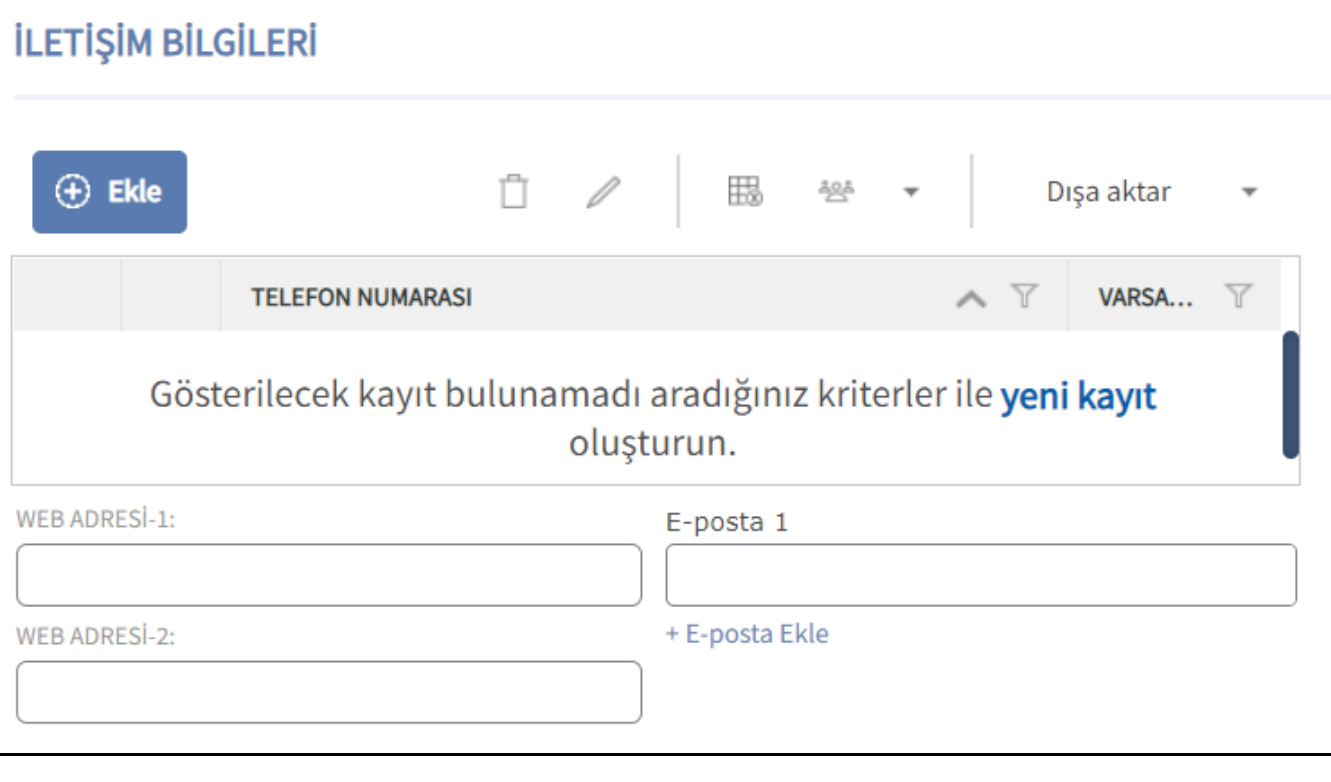

Yeni bir telefon numarası tanımlamak için, telefon bilgileri bölümündeki Ekle <sup>(+) Ekle</sup> ikonuna tıklanır.

Ekle ikonuna tıklandığında aşağıdaki pencere açılır.

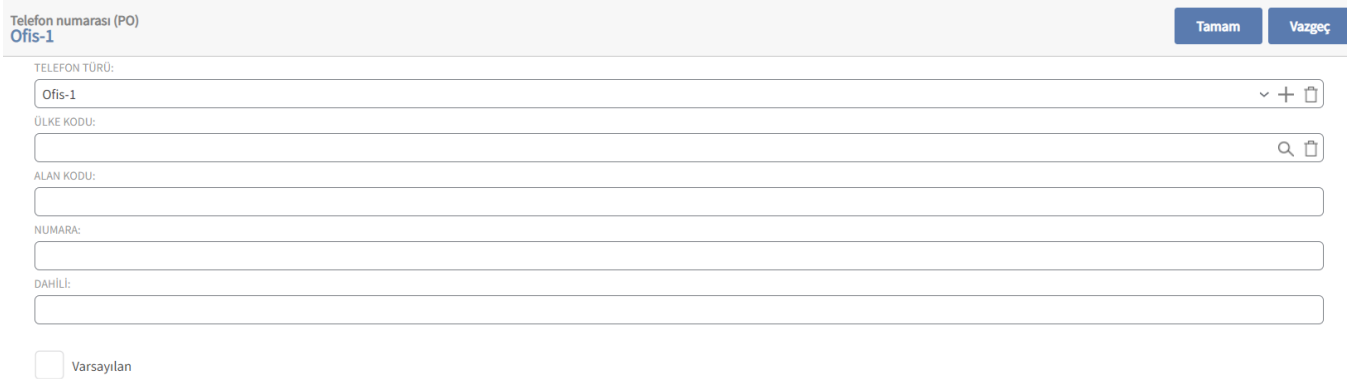

Telefon Numarası penceresinde, telefon türü ve ülke kodu seçilir. Telefon Türü alanında, var olan telefon türlerinden (Ofis, Faks gibi) biri seçilebileceği gibi, Ekle  $+$  ikonuna tıklayarak yeni bir telefon türü de tanımlanabilir. Seçilen telefon türünü kaldırmak için Temizle  $\bar{\Box}$  ikonuna tıklanır.

Logo CRM'de telefon türleri, [Firma](https://docs.logo.com.tr/display/CRMKD/Firmalar) ve Kişi kartlarının Telefon ve Adres bölümden tanımlanır.

Ülke kodu alanında, telefonun ait olduğu ülkenin kod bilgisi girilir. Ara <sup>Q</sup>ikonuna tıklayarak var olan ülke kodlarından seçim yapılır.

Logo CRM'de ülke kodları, Tanımlar > Adres > Ülkeler seçeneği ile tanımlanır.

Bkz. [Adres](https://docs.logo.com.tr/display/CRMKD/Adres)

Alan Kodu, telefon numarasının şehir kodudur. Alan Kodu, Numara ve Dahili alanları elle girilir ve Tamam seçeneği ile bilgiler kaydedilir.

Firma kartındaki bir telefon kaydını düzenlemek için Telefon & Adres bölümünden telefon numarasının yanındaki

Düzelt ikonuna tıklanır. Girilen telefon bilgisini firma kartından kaldırmak için Temizle  $\Box$  ikonuna tıklanır.

#### Adres Bilgileri

Adres Bilgileri bölümünün alt tarafında firmanın adres bilgileri görüntülenir.

Yeni bir adres kaydı oluşturmak için Ekle ikonuna tıklanır.

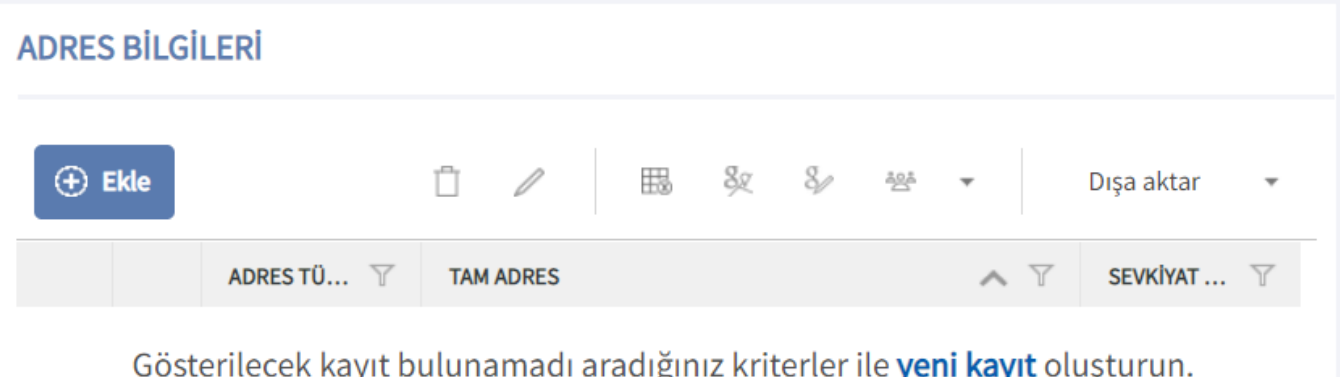

Yeni Adres seçeneğine tıklandığında aşağıdaki Adres penceresi ekrana gelir. Firmanın adres bilgisi burada gösterilen alanlara girilir.

Adres Türü alanında, sistemde var olan adres türleri listelenir. Tanımlı bir adres türü (fatura adresi, iş adresi gibi) seçilir veya Ekle  $^+$  ikonuna tıklayarak yeni bir adres türü tanımlanır.

Logo CRM'de adres türü, Tanımlar > Adres > Adres Türleri seçeneği ile tanımlanabileceği gibi, uygulamada adres bilgisi girilen arayüzlerde, Adres alanlarının yanındaki Ekle ikonuyla da tanımlanabilir.

Sokak, Eyalet / Bölge ve Posta Kodu alanları elle girilir.

Ülke, Şehir, İlçe, Semt ve Mahalle alanları, [Tanımlar](https://docs.logo.com.tr/pages/viewpage.action?pageId=22800609) > Adres menüsü altında yer alan seçenekler ile tanımlanan kayıtları listeler; ancak bu bilgiler Adres ekranı üzerinden de tanımlanabilir.

Bkz. [Adres](https://docs.logo.com.tr/display/CRMKD/Adres)

Bunun için ilgili alanın Ara  $\frac{Q}{\sqrt{q}}$ ikonuna tıklayarak açılan liste ekranındaki  $\frac{Q}{\sqrt{q}}$  Ekle seçeneği kullanılabilir veya ilgili alanın üzerindeki **Ekle**  $+$  ikonuna tıklanır.

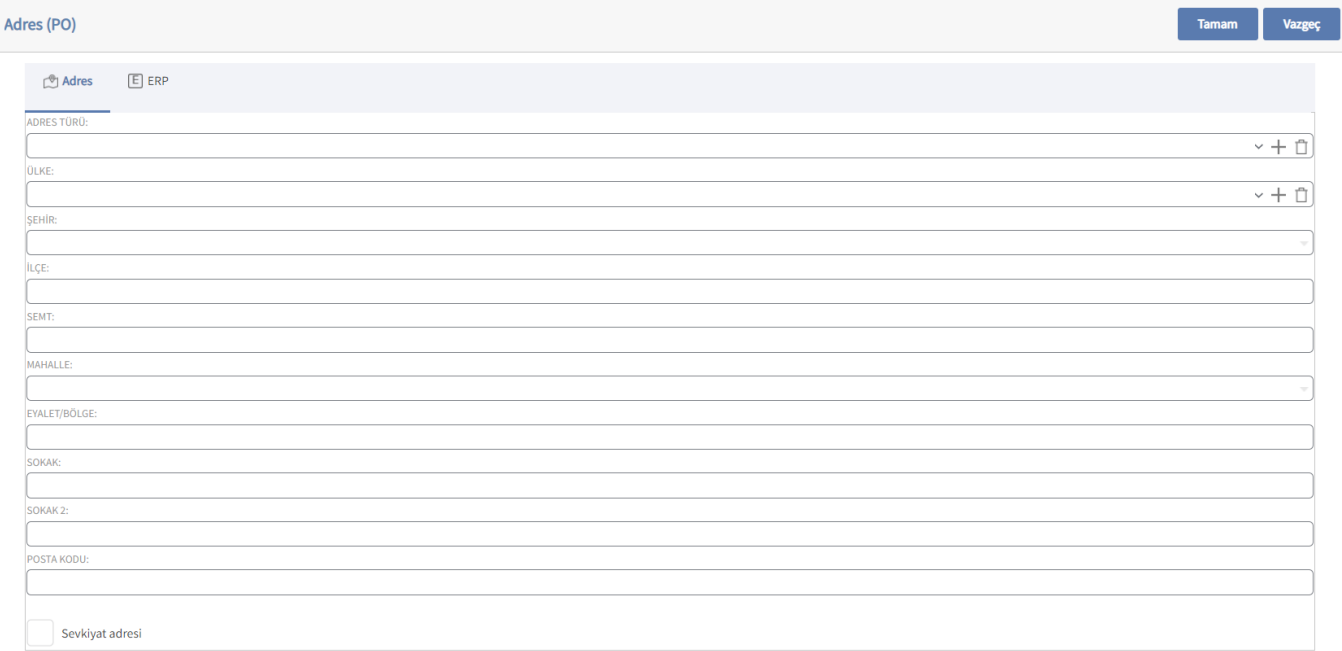

Sevkiyat Adresi işaret kutucuğu, girilen adresin sevkiyat adresi olup olmadığını belirtmek için kullanılır. Eğer girilen adres bilgisi, firmanın sevkiyat adresi ise bu alan işaretlenir.

Tamam seçeneğine tıklayarak adres kaydedilir.

Firma kartındaki adres kaydını düzenlemek için Telefon & Adres bölümünden adres satırının yanındaki Düzelt i konuna tıklanır. Girilen adresi firma kartından kaldırmak için Temizle  $\bar{\Box}$  ikonuna tıklanır.

### <span id="page-4-0"></span>e-Posta ve Web Sayfaları

Adres bilgilerinin ardından firmanın elektronik posta ve web adresi bilgileri girilir.

Firmaya ait e-posta adresi e-Posta Adresi 1 alanına yazılır. Eğer birden fazla adresi varsa bunun için e-Posta Adresi 2/3 alanları kullanılır.

Web Adresi 1/2 alanları, firmaya ait web adreslerini girmek için kullanılır.

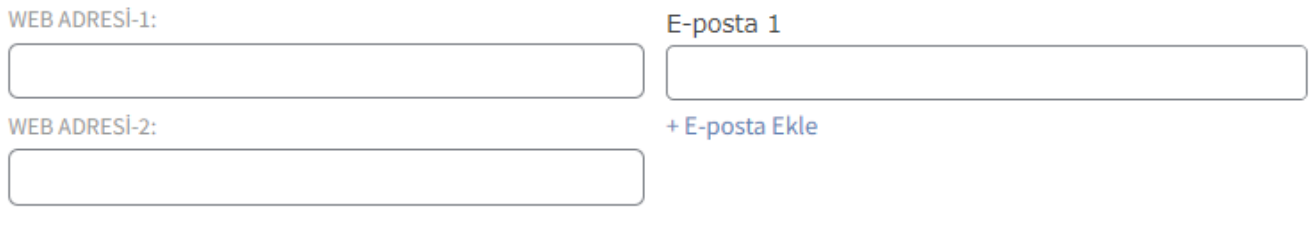

### <span id="page-5-0"></span>Kategoriler

Firmanın kategorileri bu başlık altında belirlenir.

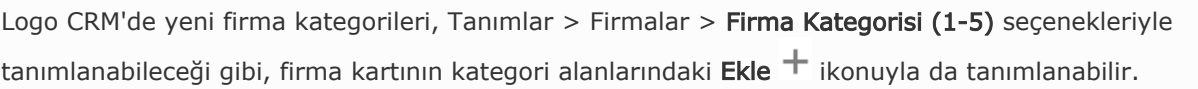

Her bir kategori sınıfında seçilen kategori bilgisi, Temizle  $\Box$  ikonuna tıklayarak firma kartından kaldırılabilir.

# **FİRMA KATEGORİSİ**

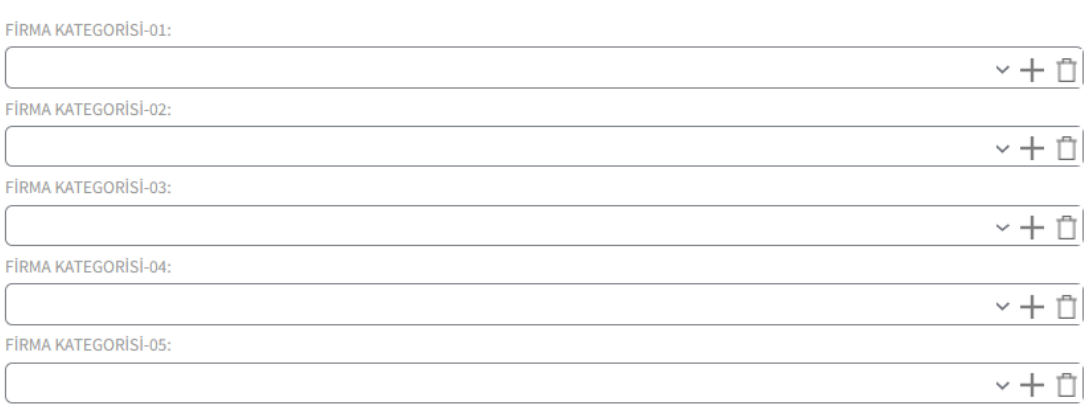

# <span id="page-5-1"></span>Etiket ve Diğer

Uygulamada bir arama yapıldığında firmanın kolayca bulunabilmesi için Etiketler alanına anahtar kelimeler yazılır. Anahtar kelimeleri yazarken, kelimeler noktalı virgül ile ayrılır veya kelime yazıldıktan sonra enter tuşuna basılır. Böylece anahtar kelime etiket görümünü alır.

Kullanıcılara Bildir alanında, firma kartıyla yapılan işlemlerle ilgili olarak bilgilendirilmesi istenilen kullanıcı veya departmanlar seçilir. Bu alanda seçilen kullanıcılar ve departmanlar, firma kartı ile yapılan işlemlerden Bildirimler menüsü üzerinden haberdar edilir.

Firmaya bayram kutlaması, bilgi paylaşımı, doğum günü kutlaması veya kampanya yapılacaksa Liste Türlerinde ilgili işaret kutucukları işaretlenir.

Kişi kartında veya Firma kartında seçilen bu liste türleri için herhangi bir işlem türü tanımlanmamışsa, kişi veya firmalara liste türüne göre otomatik bilgilendirme mesajı veya e-postası gönderilebilir.

#### **ETİKETLER**

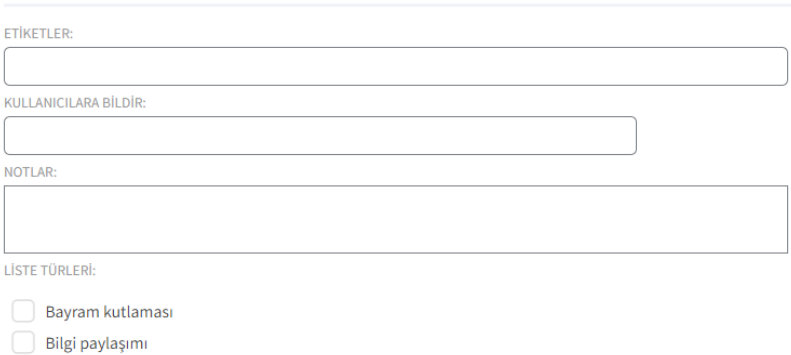

#### <span id="page-6-0"></span>Sosyal Medya

Doğum günü kutlaması  $\Box$  Kampanya

Firmanın sosyal medya hesapları Sosyal Medya Bilgileri bölümünden eklenir.

Yeni bir hesap eklemek için <sup>+ Hesap Ekle</sup> ikonuna tıklanır.

# **SOSYAL MEDYA BİLGİLERİ**

Sosyal Medya Bilgileri

+ Hesap Ekle